# User Manual

**Version V1.0 October 2009** 

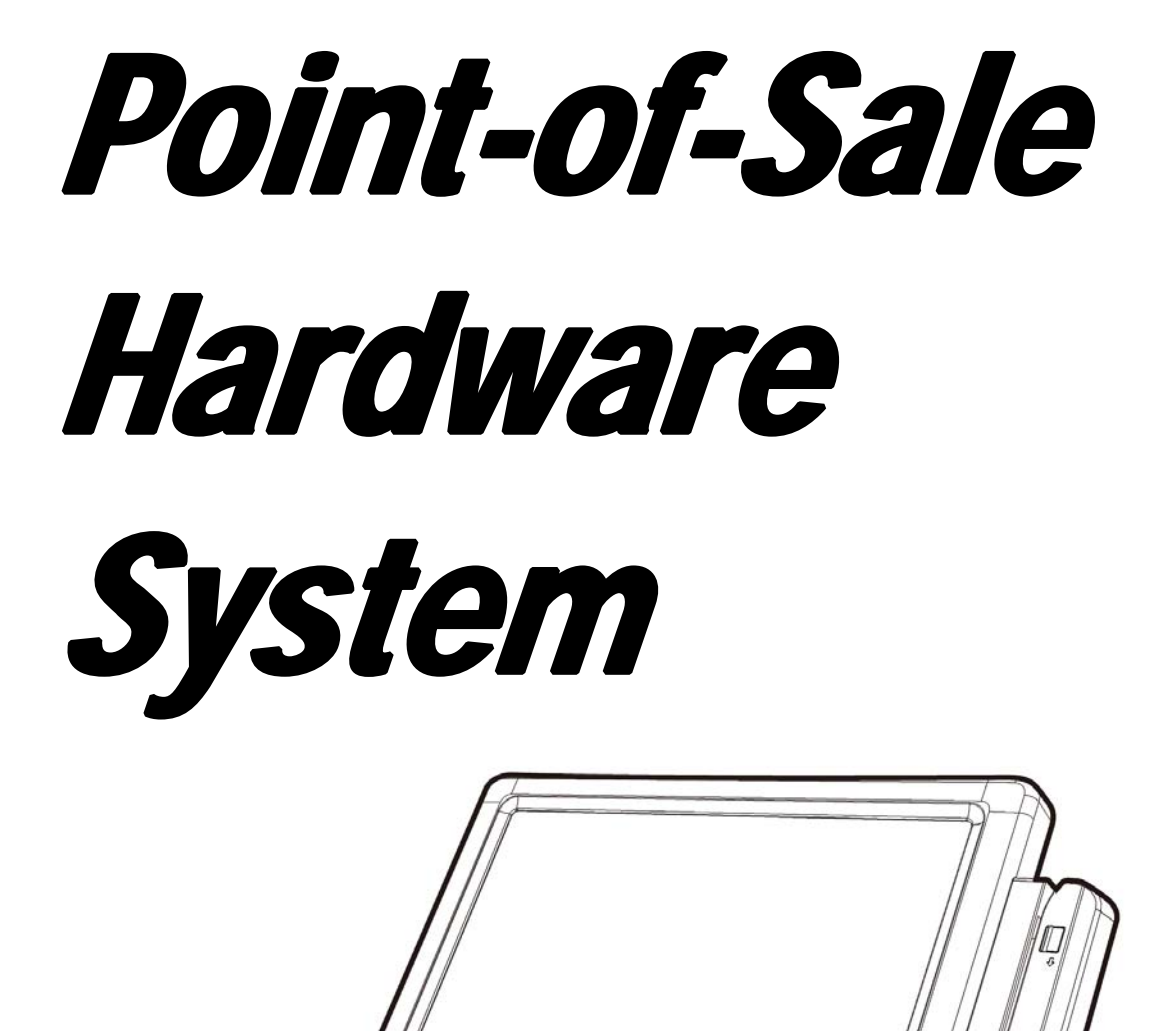

Copyright 2009 All Rights Reserved Manual Version 1.0 Part Number: 3LMPP3450110

> The information contained in this document is subject to change without notice.

We make no warranty of any kind with regard to this material, including, but not limited to, the implied warranties of merchantability and fitness for a particular purpose. We shall not be liable for errors contained herein or for incidental or consequential damages in connection with the furnishing, performance, or use of this material.

This document contains proprietary information that is protected by copyright. All rights are reserved. No part of this document may be photocopied, reproduced or translated to another language without the prior written consent of the manufacturer.

## **TRADEMARK**

Intel®, Pentium® and MMX are registered trademarks of Intel® Corporation. Microsoft® and Windows® are registered trademarks of Microsoft Corporation.

Other trademarks mentioned herein are the property of their respective owners.

## **Safety**

### **IMPORTANT SAFETY INSTRUCTIONS**

- 1. To disconnect the machine from the electrical power supply, turn off the power switch and remove the power cord plug from the wall socket. The wall socket must be easily accessible and in close proximity to the machine.
- 2. Read these instructions carefully. Save these instructions for future reference.
- 3. Follow all warnings and instructions marked on the product.
- 4. Do not use this product near water.
- 5. Do not place this product on an unstable cart, stand, or table. The product may fall, causing serious damage to the product.
- 6. Slots and openings in the cabinet and the back or bottom are provided for ventilation to ensure reliable operation of the product and to protect it from overheating. These openings must not be blocked or covered. The openings should never be blocked by placing the product on a bed, sofa, rug, or other similar surface. This product should never be placed near or over a radiator or heat register or in a built-in installation unless proper ventilation is provided.
- 7. This product should be operated from the type of power indicated on the marking label. If you are not sure of the type of power available, consult your dealer or local power company.
- 8. Do not allow anything to rest on the power cord. Do not locate this product where persons will walk on the cord.
- 9. Never push objects of any kind into this product through cabinet slots as they may touch dangerous voltage points or short out parts that could result in a fire or electric shock. Never spill liquid of any kind on the product.

## **CE MARK**

This device complies with the requirements of the EEC directive 2004/108/EC with regard to "Electromagnetic compatibility" and 2006/95/EC "Low Voltage Directive".

## **FCC**

This device complies with part 15 of the FCC rules. Operation is subject to the following two conditions:

(1) This device may not cause harmful interference.

(2) This device must accept any interference received, including interference that may cause undesired operation.

## **CAUTION ON LITHIUM BATTERIES**

There is a danger of explosion if the battery is replaced incorrectly. Replace only with the same or equivalent type recommended by the manufacturer. Discard used batteries according to the manufacturer's instructions.

## **LEGISLATION AND WEEE SYMBOL**

2002/96/EC Waste Electrical and Electronic Equipment Directive on the treatment, collection, recycling and disposal of electric and electronic devices and their components.

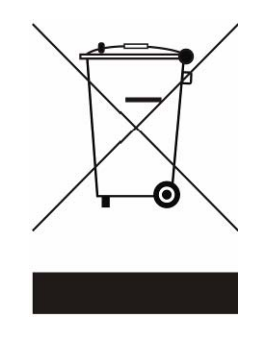

The crossed dustbin symbol on the device means that it should not be disposed of with other household wastes at the end of its working life. Instead, the device should be taken to the waste collection centers for activation of the treatment, collection, recycling and disposal procedure.

To prevent possible harm to the environment or human health from uncontrolled waste disposal, please separate this from other types of wastes and recycle it responsibly to promote the sustainable reuse of material resources.

Household users should contact either the retailer where they purchased this product, or their local government office, for details of where and how they can take this item for environmentally safe recycling.

Business users should contact their supplier and check the terms and conditions of the purchase contract.

This product should not be mixed with other commercial wastes for disposal.

## **Revision History**

Changes to the original user manual are listed below:

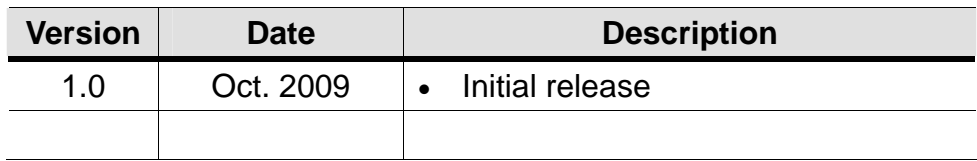

## **Table of Contents**

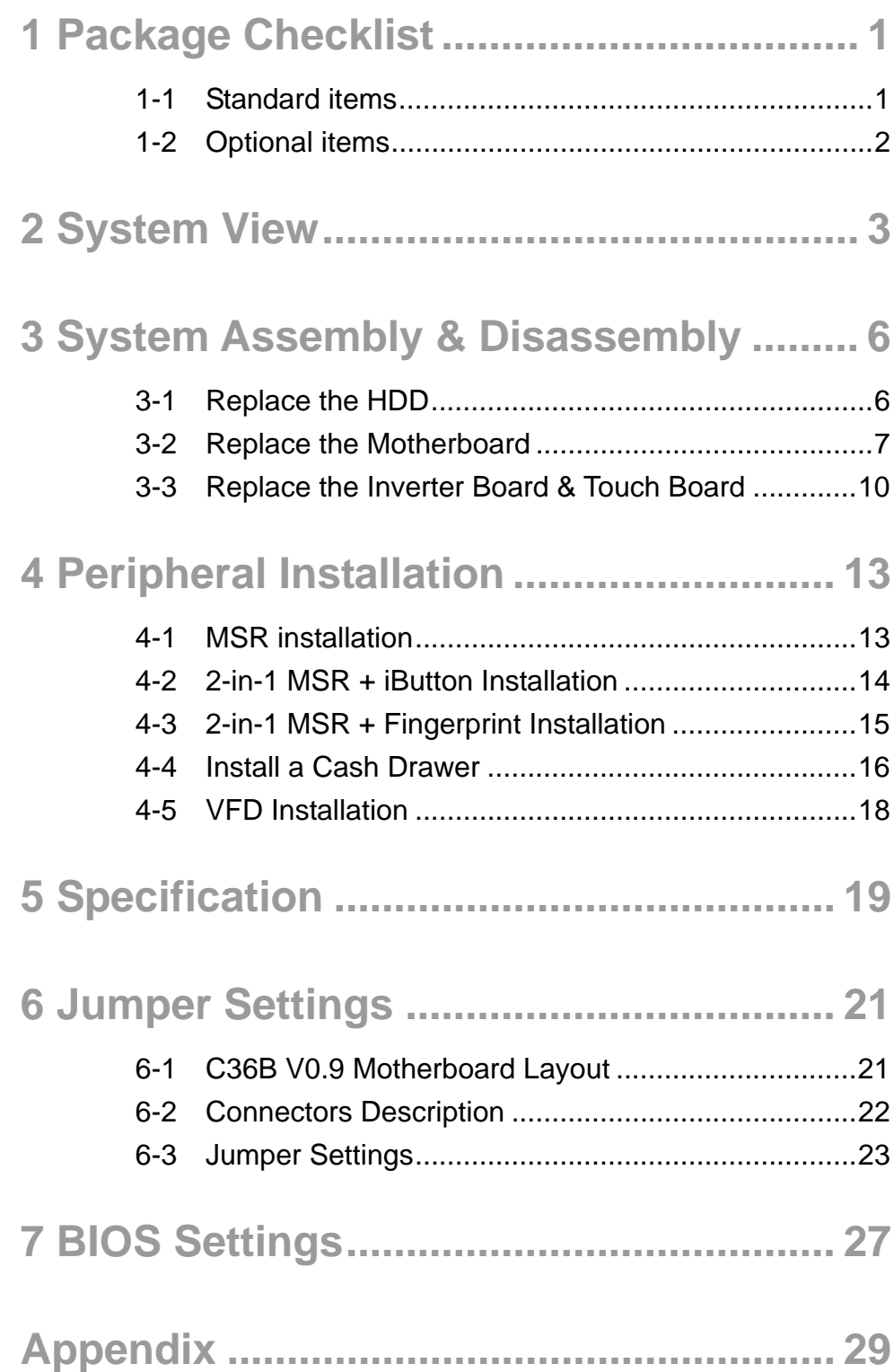

# 1 **Package Checklist**

## **1-1 Standard items**

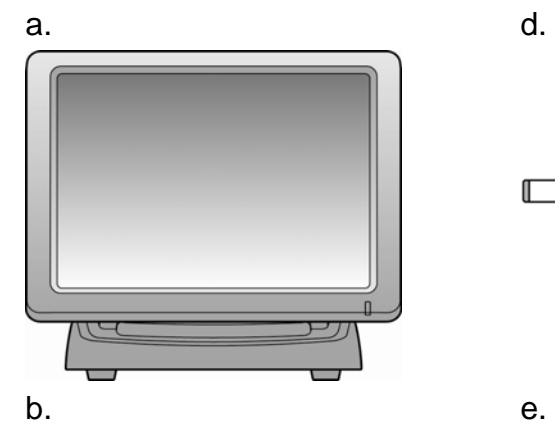

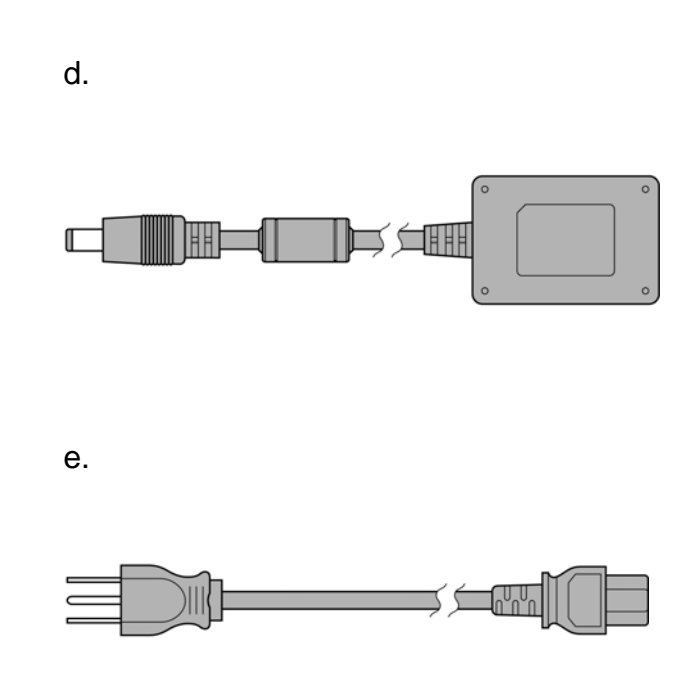

 $\mathsf{c}.$  f.

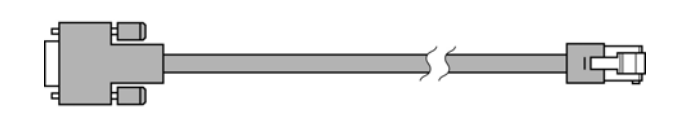

- a. System
- b. driver bank
- c. User Manual
- d. power adapter
- e. power cord
- f. RJ45 to DB9 cable (x2)

**1-2 Optional items** 

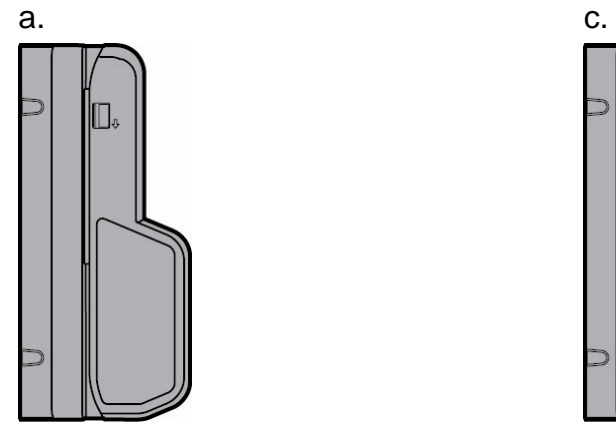

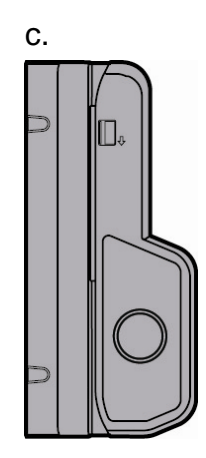

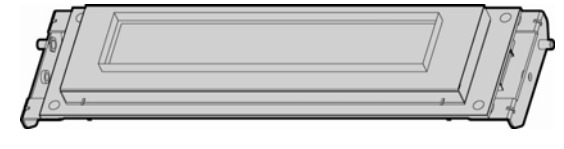

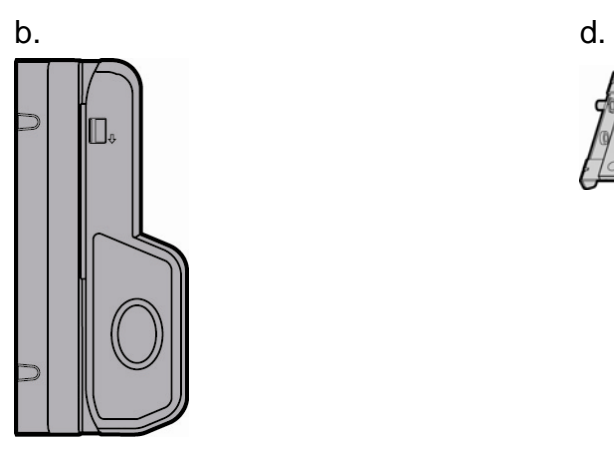

- a. MSR
- b. 2-in-1 MSR + Fingerprint
- c. 2-in-1 MSR + iButton
- d. VFD Module (VFD board + metal bracket)

# 2 **System View**

### **Front View**  Rear View

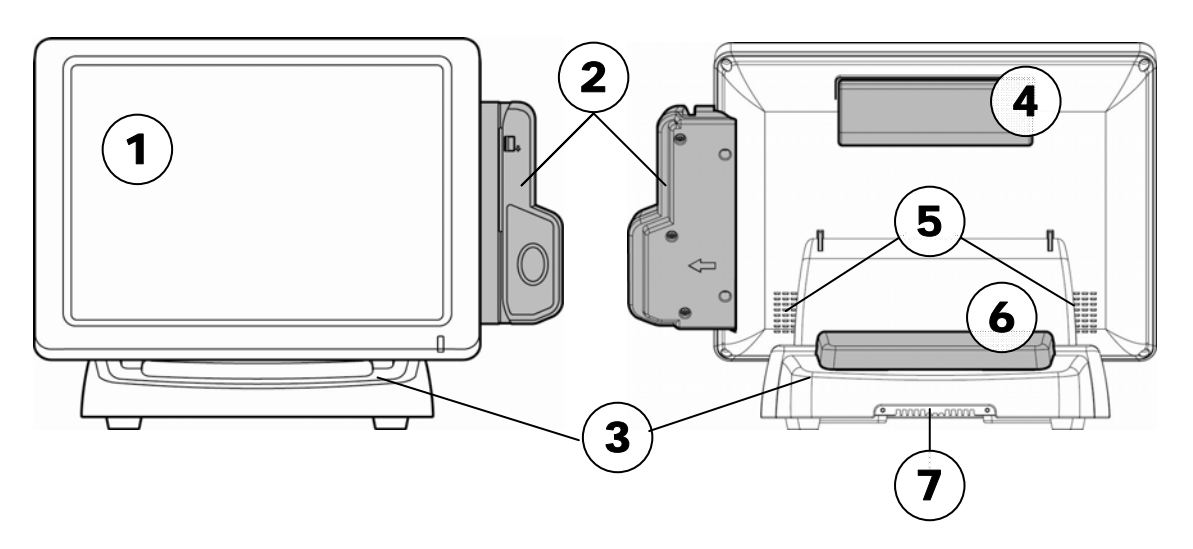

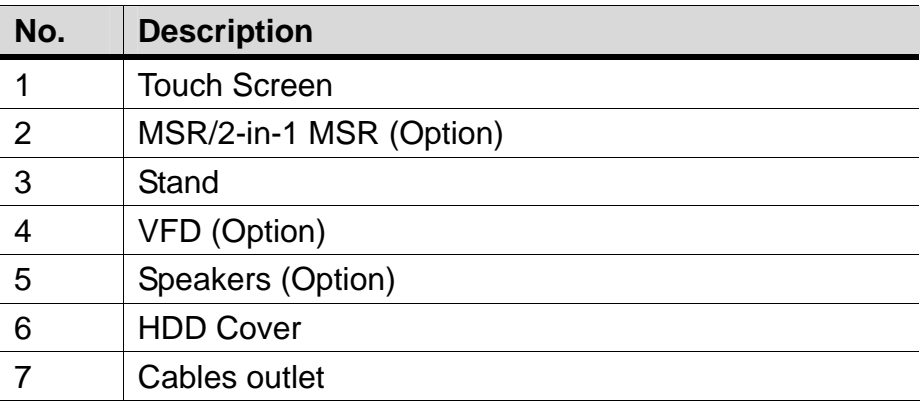

### Front View\_2 Side View

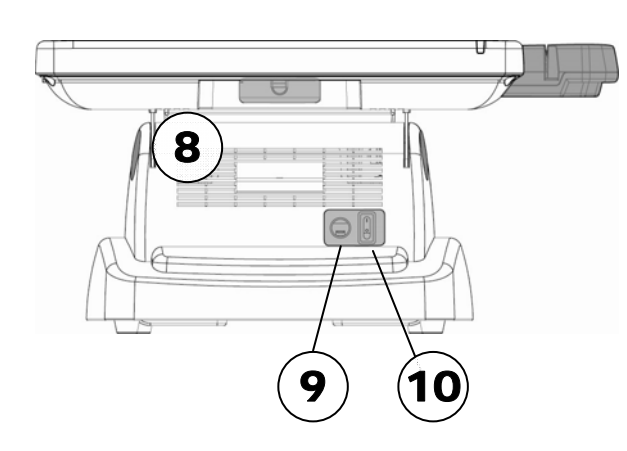

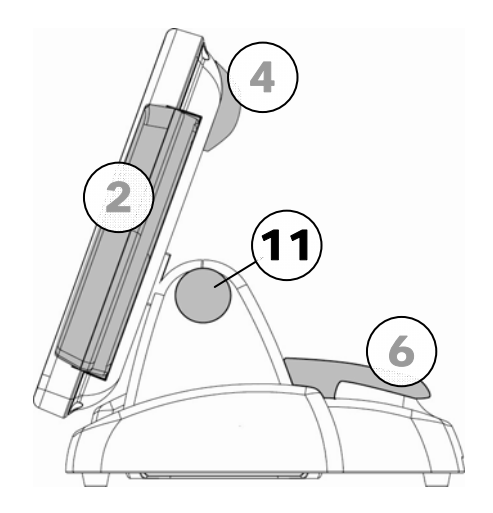

### **Bottom View**

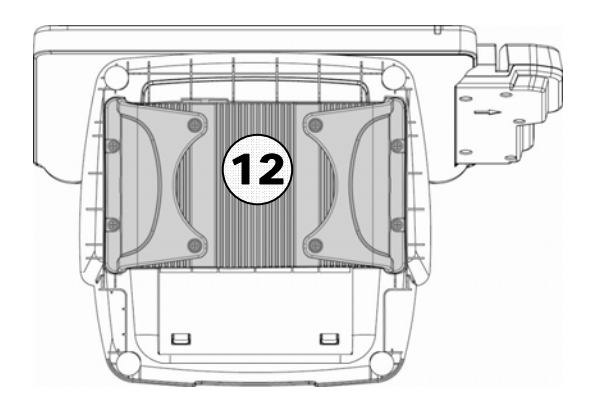

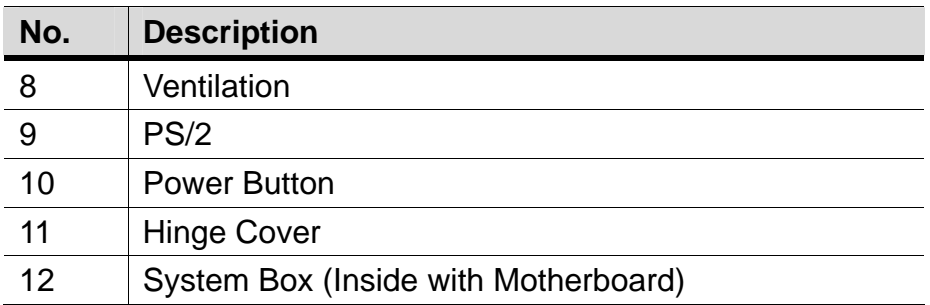

### **Rear I/O View**

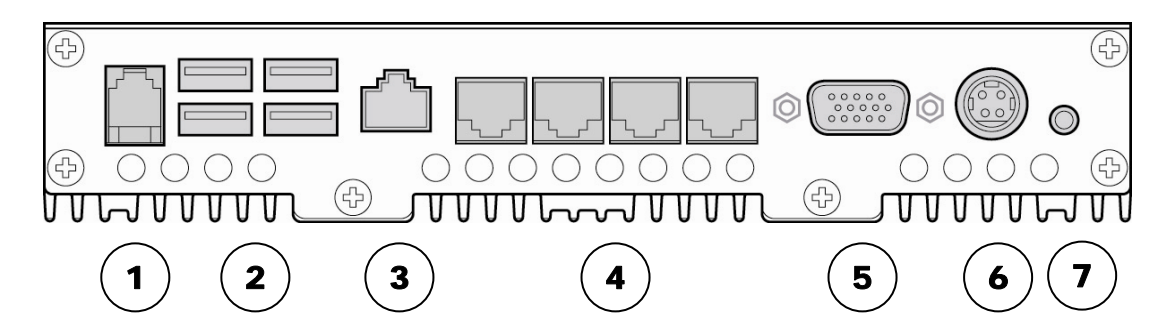

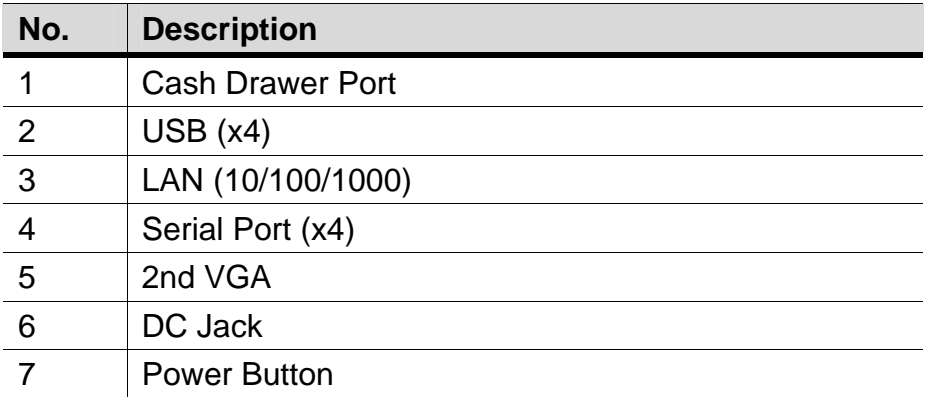

# 3 **System Assembly & Disassembly**

## **3-1 Replace the HDD**

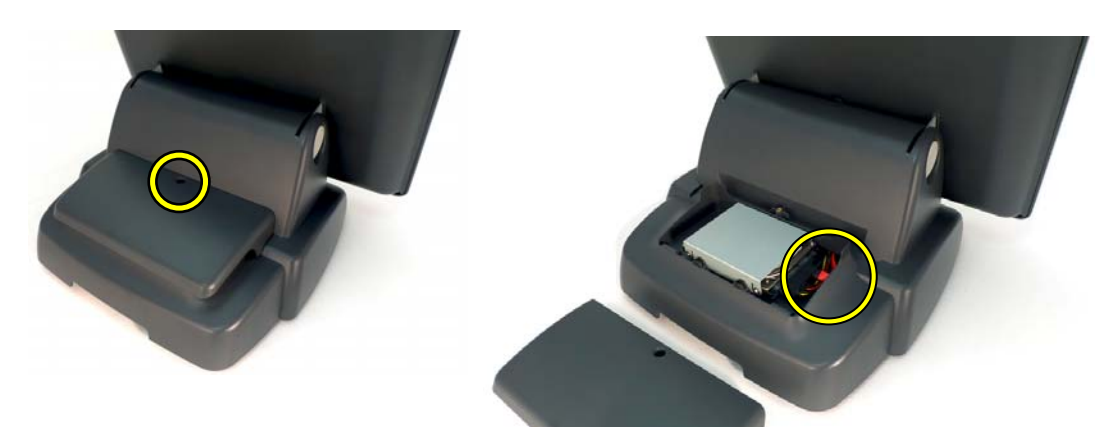

- a. Unfasten the screws (x1) to remove the HDD cover.
- b. Disconnect the HDD Cable and take out the HDD with HDD metal bracket.

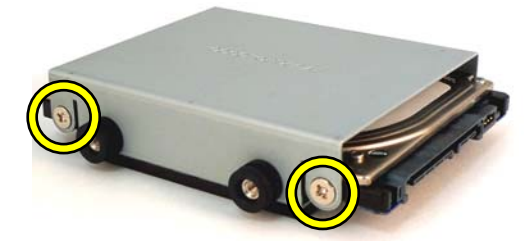

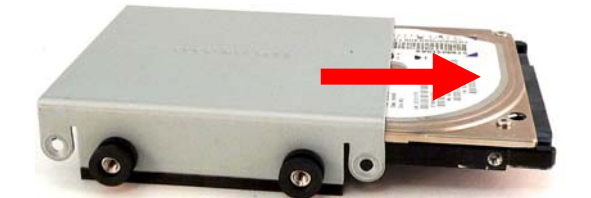

- c. Unfasten the screws (x4) at both sides of HDD metal bracket.
- d. Slide out the HDD from the HDD metal bracket and replace the HDD.

# **3-2 Replace the Motherboard**

To replace the motherboard, please follow the below steps:

- (1) Disconnect the HDD cable from the motherboard (Chapter 3-1, step a,b)
- (2) Open the system box to access the motherboard (See below)

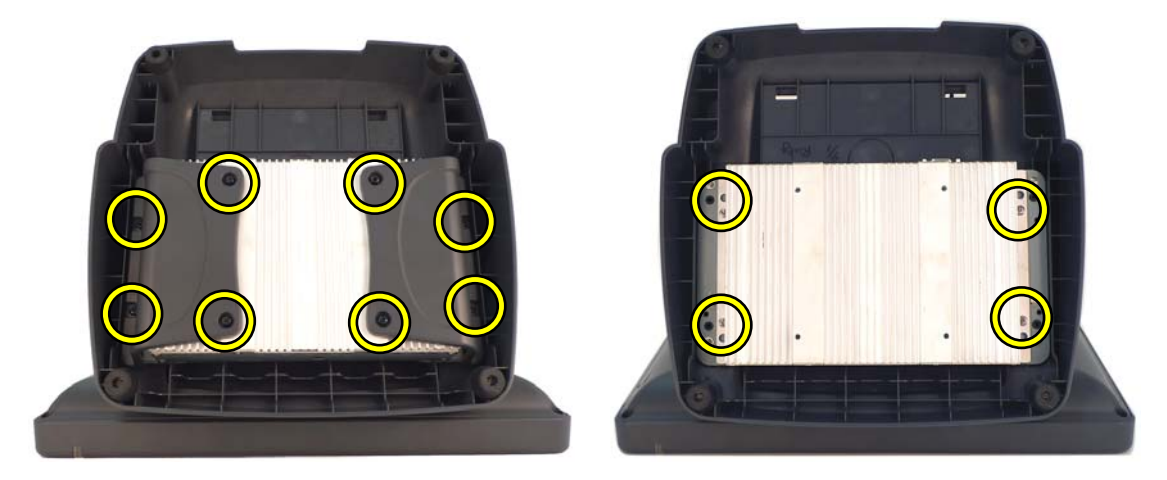

- a. Unfasten the screws (x8) to remove the 2 pieces of plastic covers.
- b. Unfasten the screws (x4) that fix the metal cover of system box.

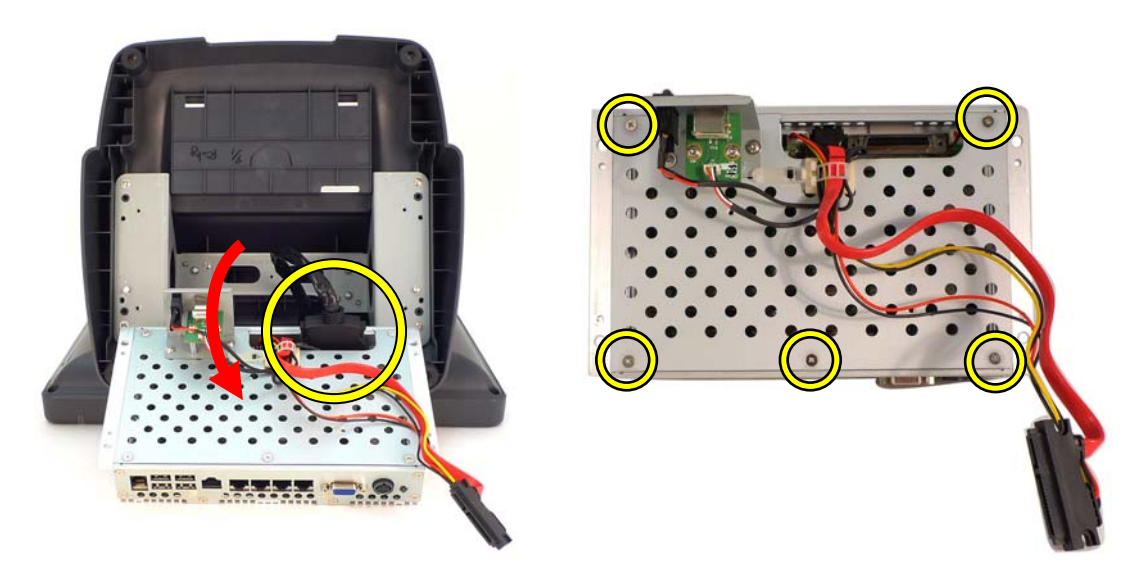

- c. Gently flip down the system box and disconnect the LCD cable (x1).
- d. Remove the screws (x5) fastening the metal cover and the motherboard tray.

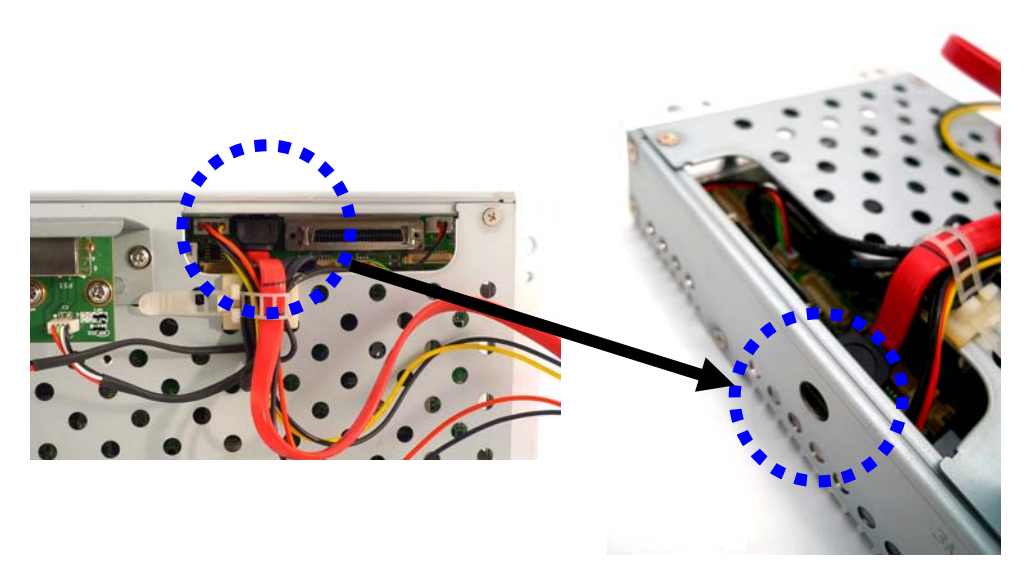

e. Disconnect all the cables.

**Note:** please use a tool to press into the hole as dotted-line circle shows in the right picture to release the HDD connector lock to pull out the HDD cable easily.

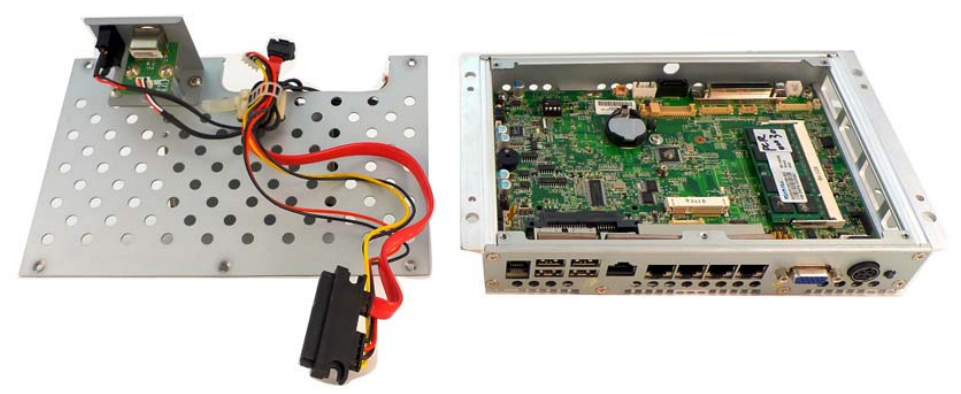

f. Separate the metal cover from the motherboard tray.

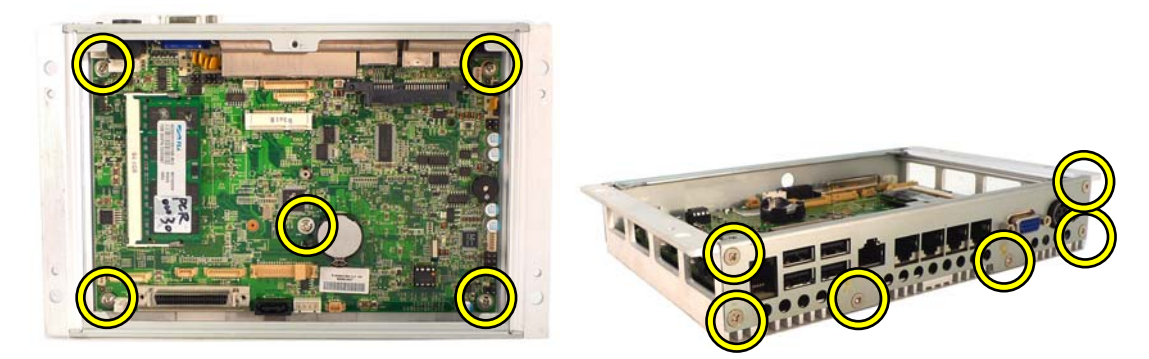

- g. Remove the screws (x5) fixing the motherboard on the motherboard tray.
- h. Remove the screws (x6) to separate the motherboard with I/O panel from the motherboard tray.

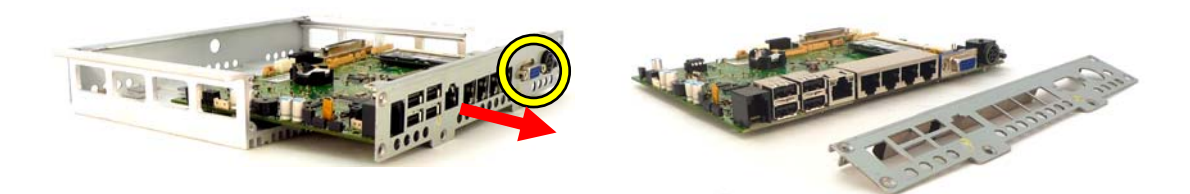

- i. Slide out the motherboard with metal I/O bracket.
- j. Remove the hex screws (x2) to separate the metal I/O bracket from the motherboard.

# **3-3 Replace the Inverter Board & Touch Board**

The inverter board and touch board are installed inside of the LCD module. You need to follow the steps below first to access them:

- (1) Disconnect the LCD cable from the motherboard (Chapter 3-2, step a, b, c)
- (2) Separate the LCD module from the stand and open the LCD rear cover (See below).

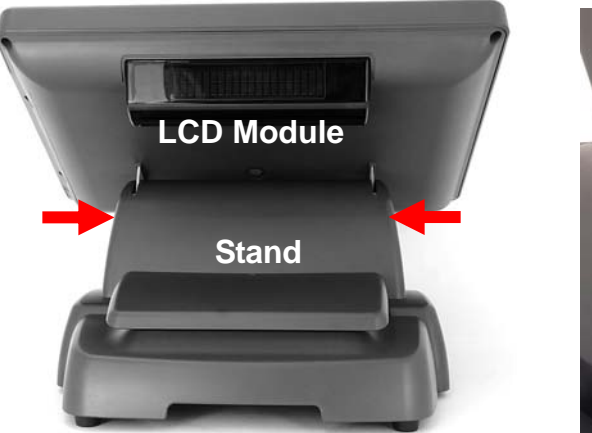

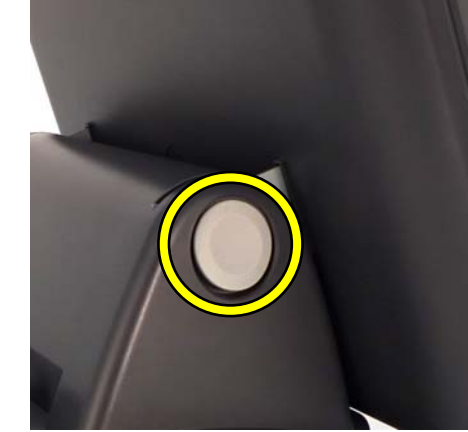

a. Take out the hinge cover at both sides.

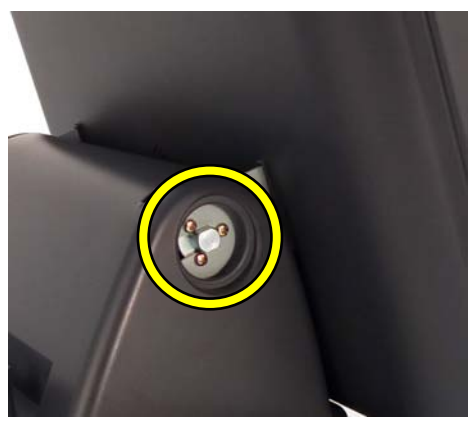

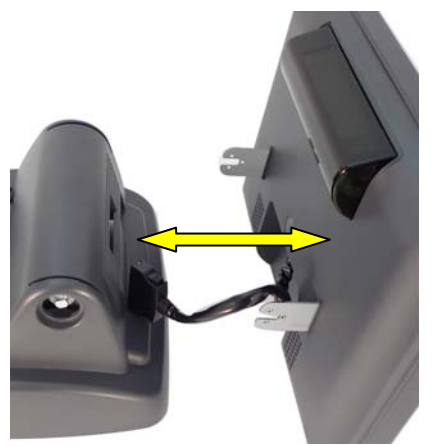

- b. Unfasten the screws (x6) on both sides.
- c. Separate the LCD module from the stand.

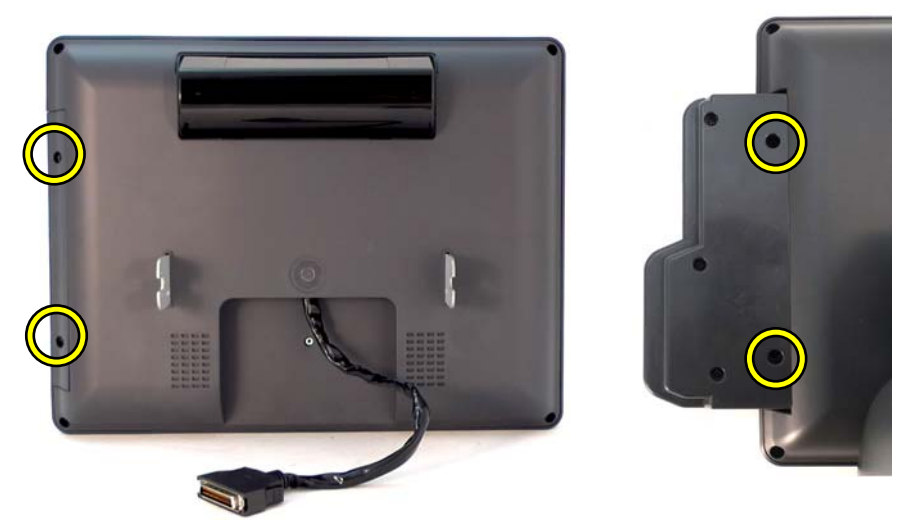

d. Unfasten the screws (x2) to remove the MSR dummy cover or MSR/2-in-1 MSR module.

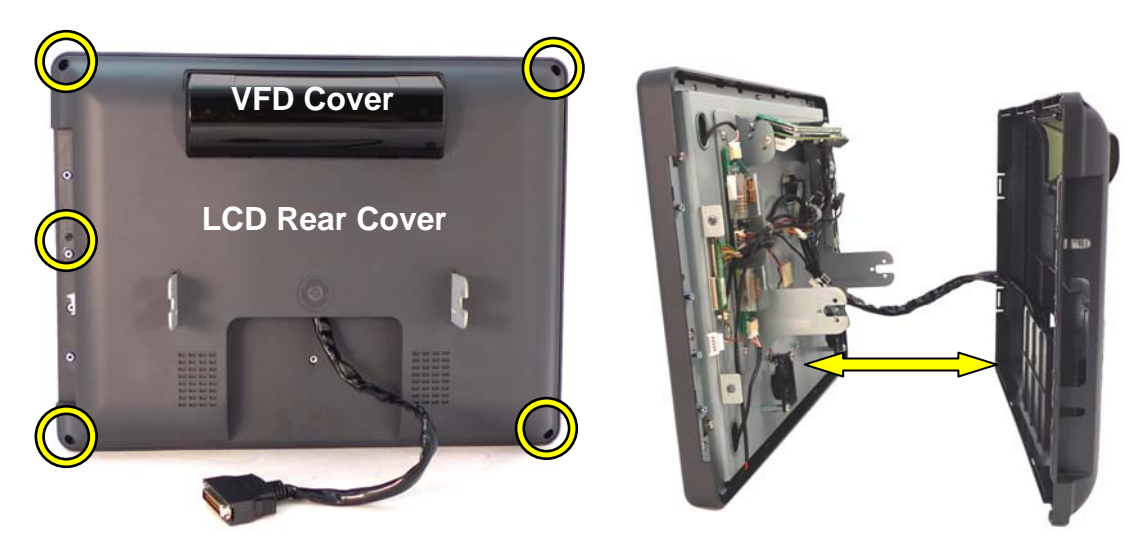

e. Unfasten the screws (x5) to remove the LCD rear cover with VFD cover from the LCD bracket.

### **3-3-1 Replace the Inverter Board**

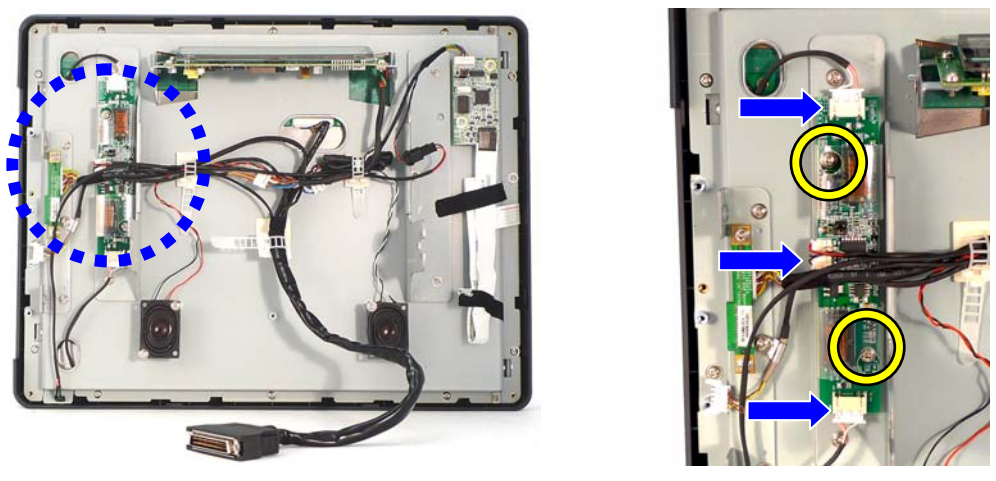

- a. The location of Inverter board on the LCD sheet metal bracket.
- b. Unfasten the screws (x2).
- c. Disconnect the cables (x3).

### **3-3-2 Replace the Touch Board**

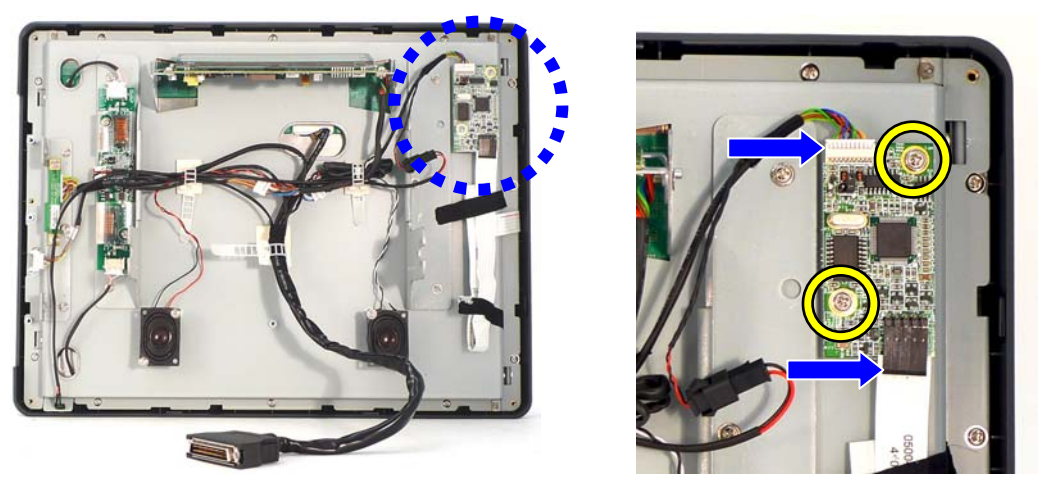

- a. The location of touch board on the LCD sheet metal bracket.
- b. Unfasten the screws (x2).
- c. Disconnect the cables (x2).

# 4 **Peripheral Installation**

# **4-1 MSR installation**

Please remove the MSR dummy cover first (Chapter 3-3, step d)

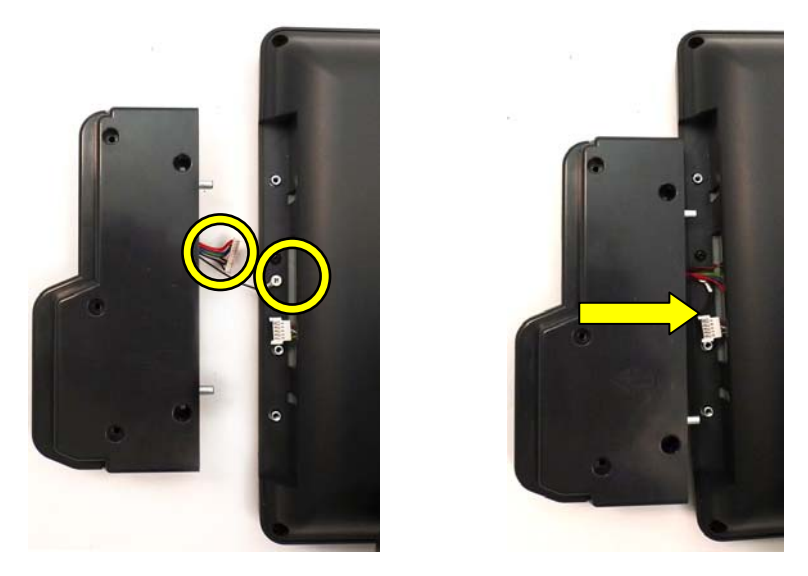

- a. Fasten the grounding cable (x1) and connect the MSR cable (x1).
- b. Slide the MSR module into the right position of the system.

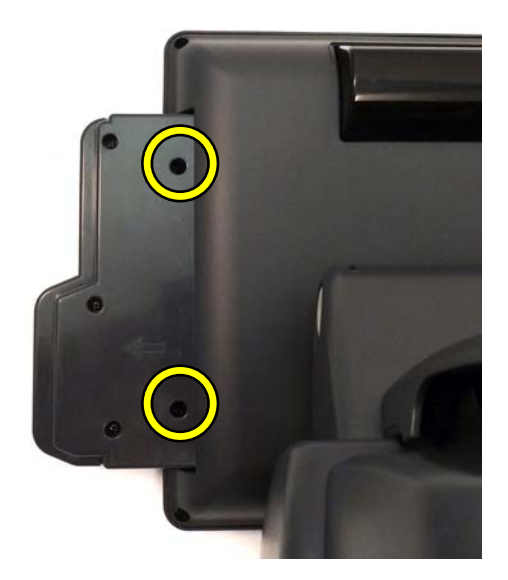

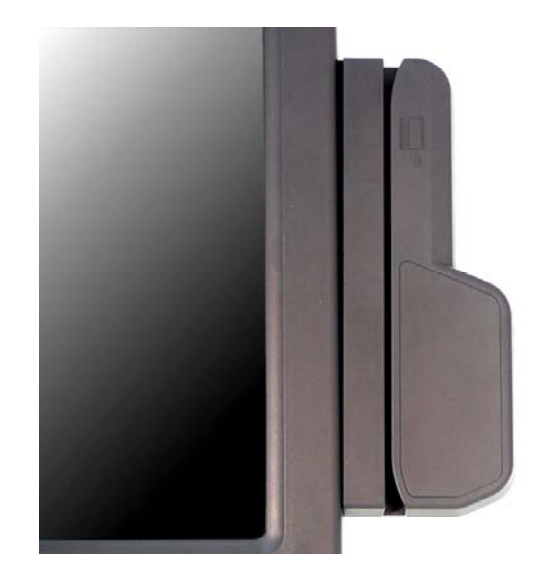

c. Fasten the screws (x2) to fix the MSR module to the system.

# **4-2 2-in-1 MSR + iButton Installation**

Please remove the MSR dummy cover first (Chapter 3-3, step d)

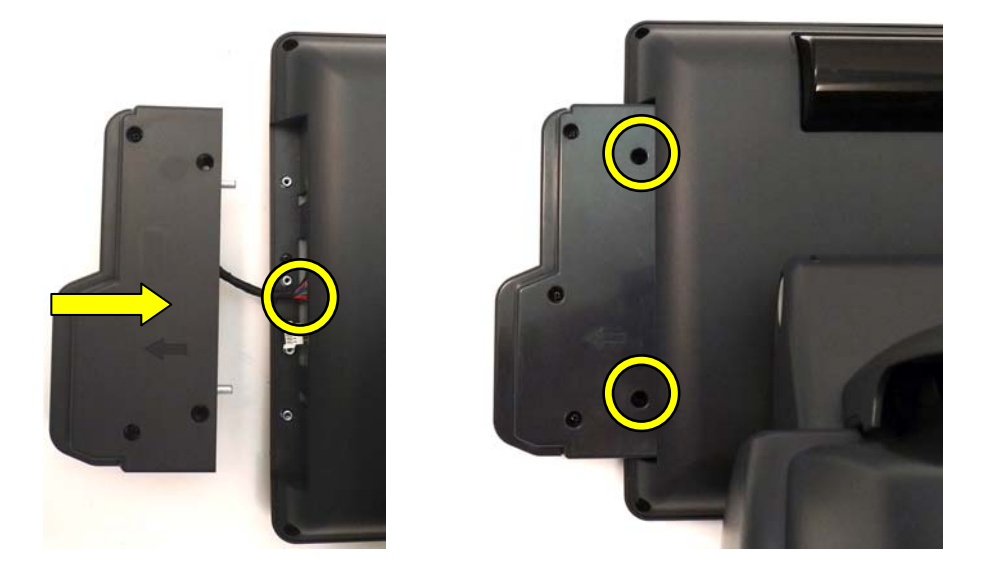

- a. Connect the connector (x1) and slide the MSR + iButton module into the right position of the system.
- b. Fasten the screws (x2) of the MSR rear cover to fix the 2-in-1 MSR + iButton module to the system.

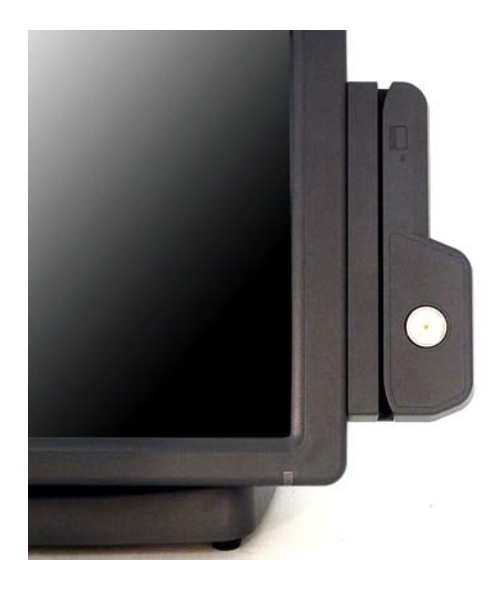

# **4-3 2-in-1 MSR + Fingerprint Installation**

Please remove the MSR dummy cover first (Chapter 3-3, step d)

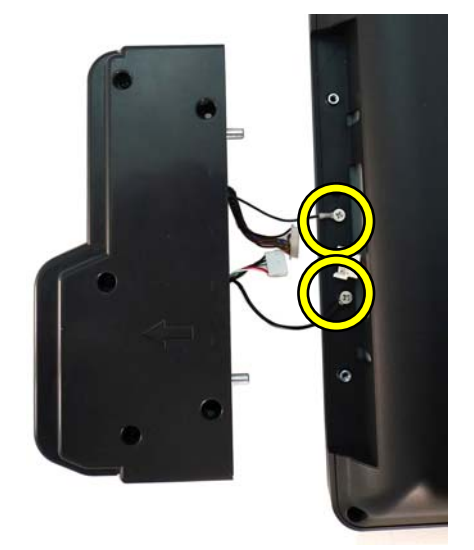

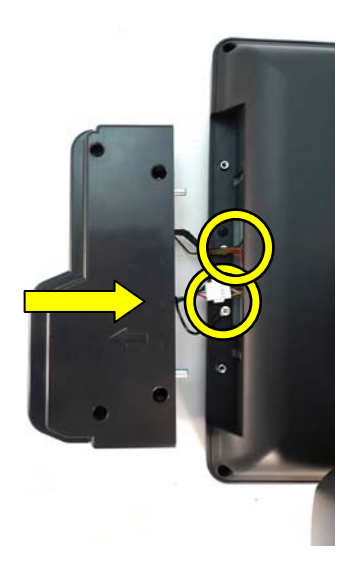

- a. Fasten the grounding cable (x2)
- b. Connect the MSR cable (x1) and Fingerprint cable (x1)
- c. Slide the 2-in-1MSR + Fingerprint module into the right position of the system.

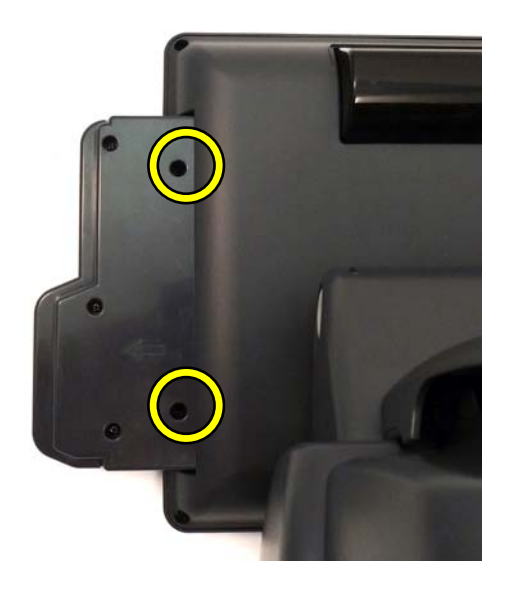

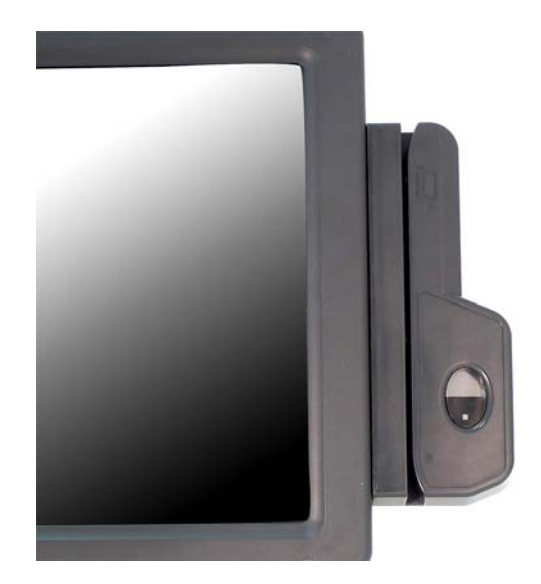

d. Fasten the screws (x2) of the rear cover to fix the 2-in-1 MSR + iButton module into the system.

## **4-4 Install a Cash Drawer**

You can install a cash drawer through the cash drawer port. Please verify the pin assignment before installation.

Cash Drawer Pin Assignment

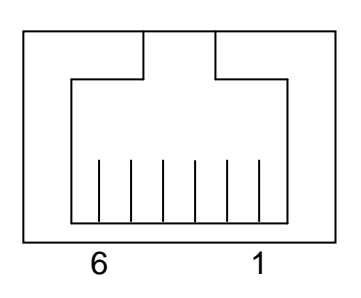

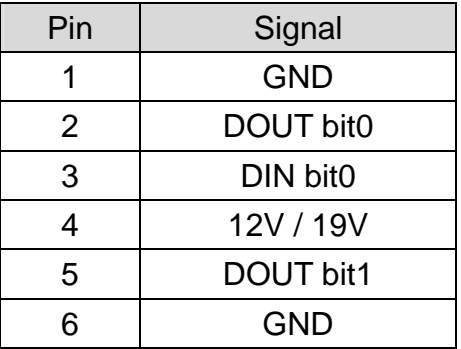

### **Cash Drawer Controller Register**

The Cash Drawer Controller use one I/O addresses to control the Cash Drawer.

**Register Location:** 48Ch **Attribute:** Read / Write **Size:** 8bit

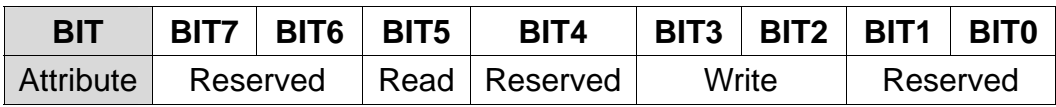

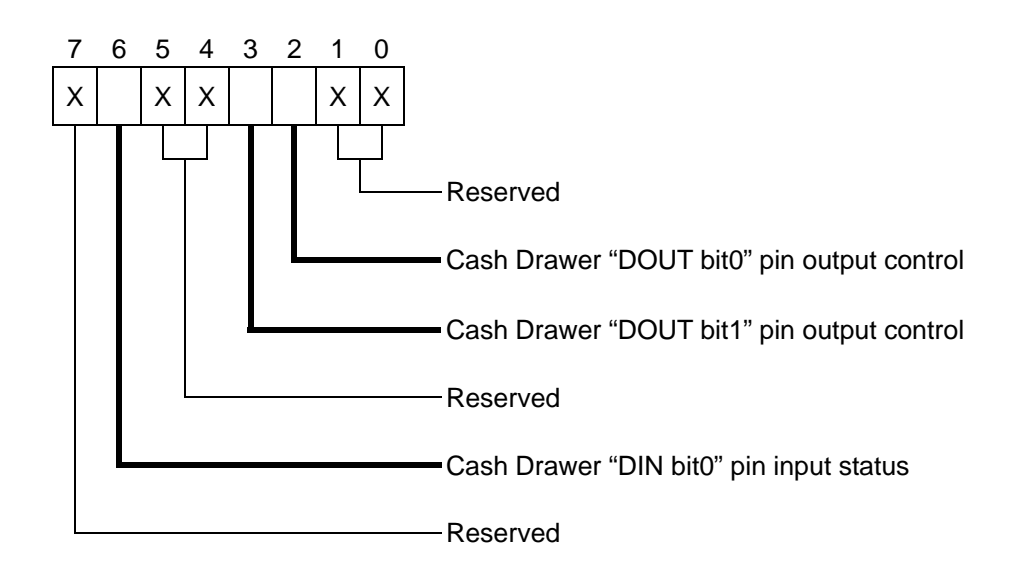

Bit 7: Reserved

Bit 6: Cash Drawer "DIN bit0" pin input status.

= 1: the Cash Drawer closed or no Cash Drawer

= 0: the Cash Drawer opened

- Bit 5: Reserved
- Bit 4: Reserved
- Bit 3: Cash Drawer "DOUT bit1" pin output control.

= 1: Opening the Cash Drawer

- = 0: Allow close the Cash Drawer
- Bit 2: Cash Drawer "DOUT bit0" pin output control.
	- = 1: Opening the Cash Drawer
	- $= 0$ : Allow close the Cash Drawer
- Bit 1: Reserved
- Bit 0: Reserved

Note: Please follow the Cash Drawer control signal design to control the Cash Drawer.

### **Cash Drawer Control Command Example**

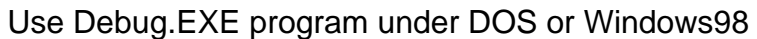

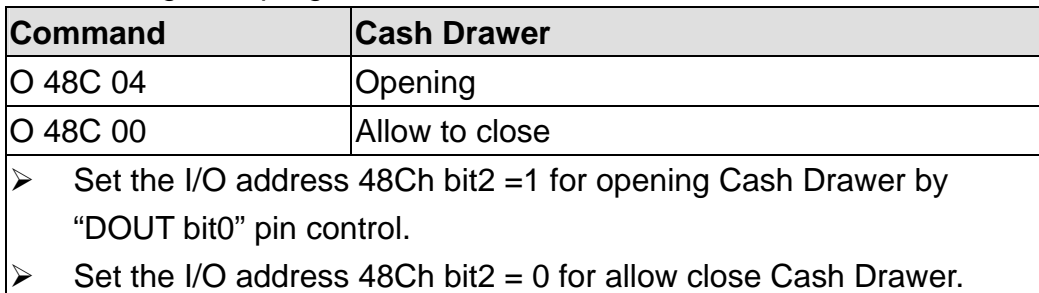

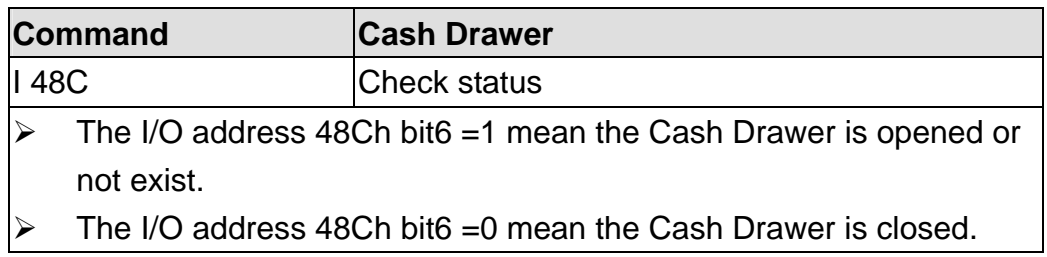

# **4-5 VFD Installation**

To install the VFD module, you need to follow the steps below.

- (1) Disconnect the LCD cable from the motherboard (Chapter 3-2, step a,b,c).
- (2) Separate the LCD module from the stand and open it (Chapter 3-3)
- (3) After open the LCD rear cover, you will access the VFD installation bracket, please see detail installation procedure as follows:

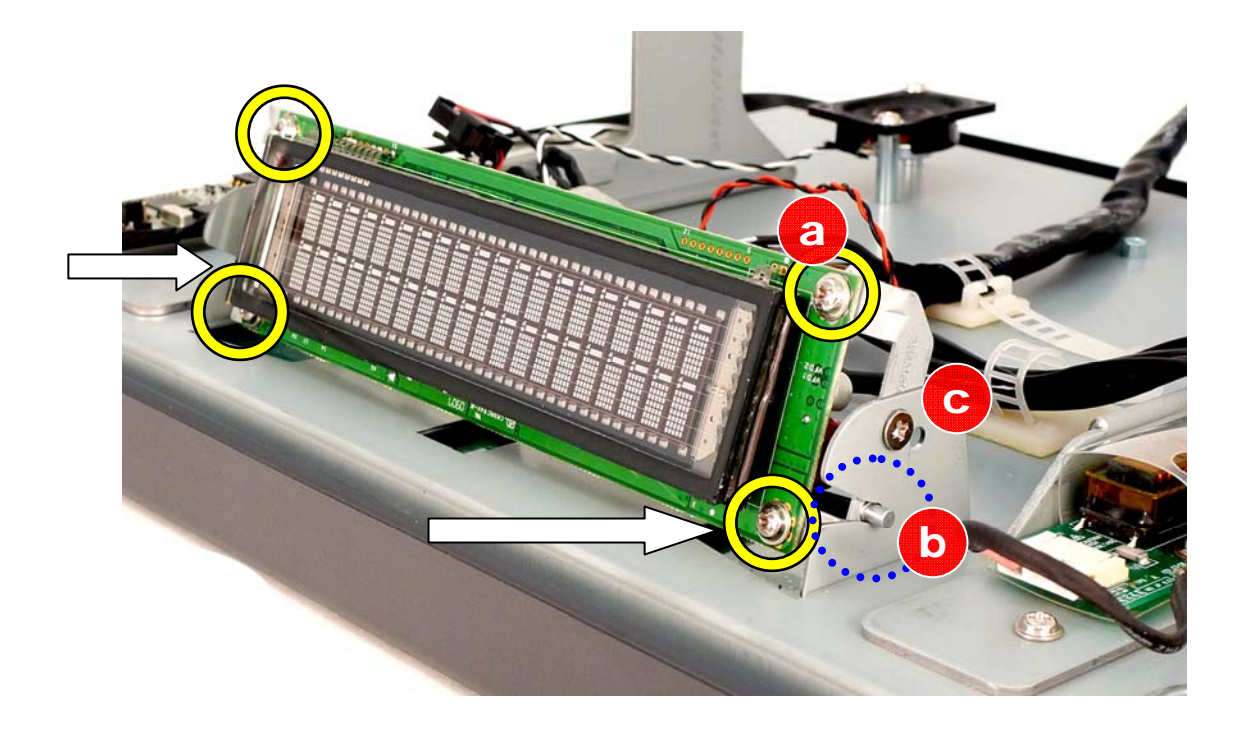

- a. Fasten the screws (x4) to fix the VFD board onto the VFD metal bracket.
- b. Slide the VFD board with VFD metal bracket into the right position of the LCD metal bracket.
- c. Fasten the screws (x2) at both sides to fix the VFD board with VFD metal bracket to the LCD metal bracket.

# 5 **Specification**

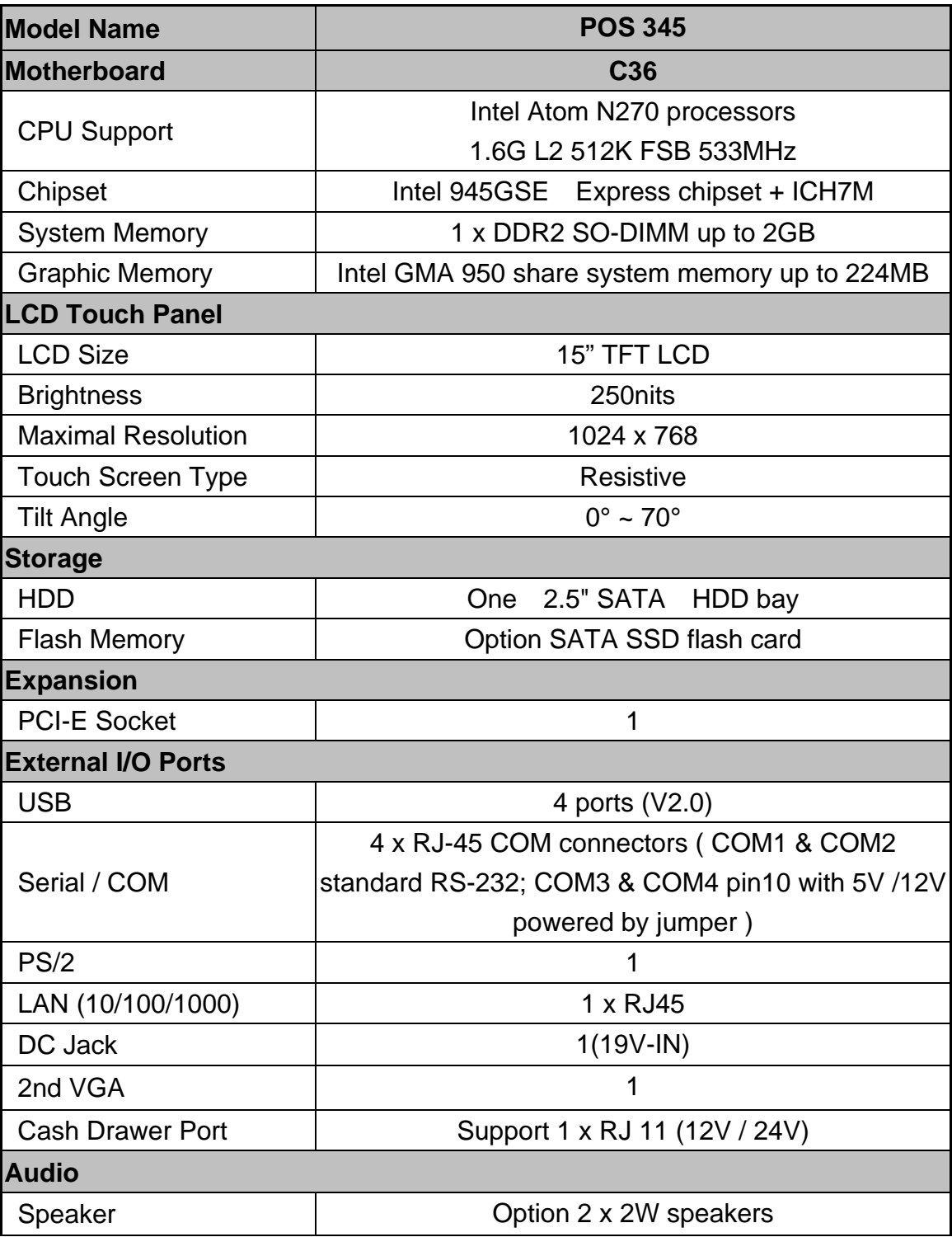

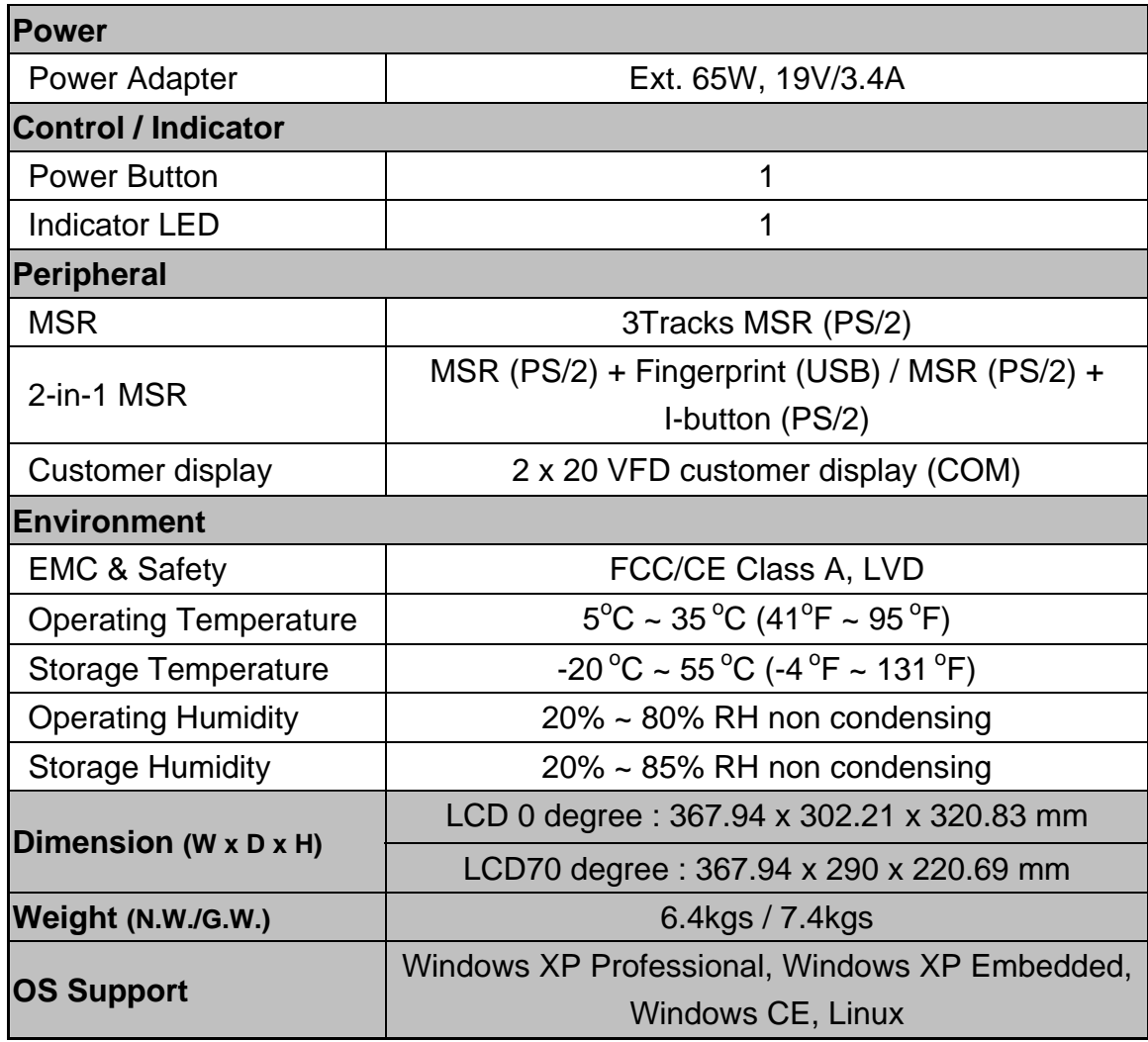

\* This specification is subject to change without prior notice.

# **Jumper Settings**

**6-1 C36B V0.9 Motherboard Layout** 

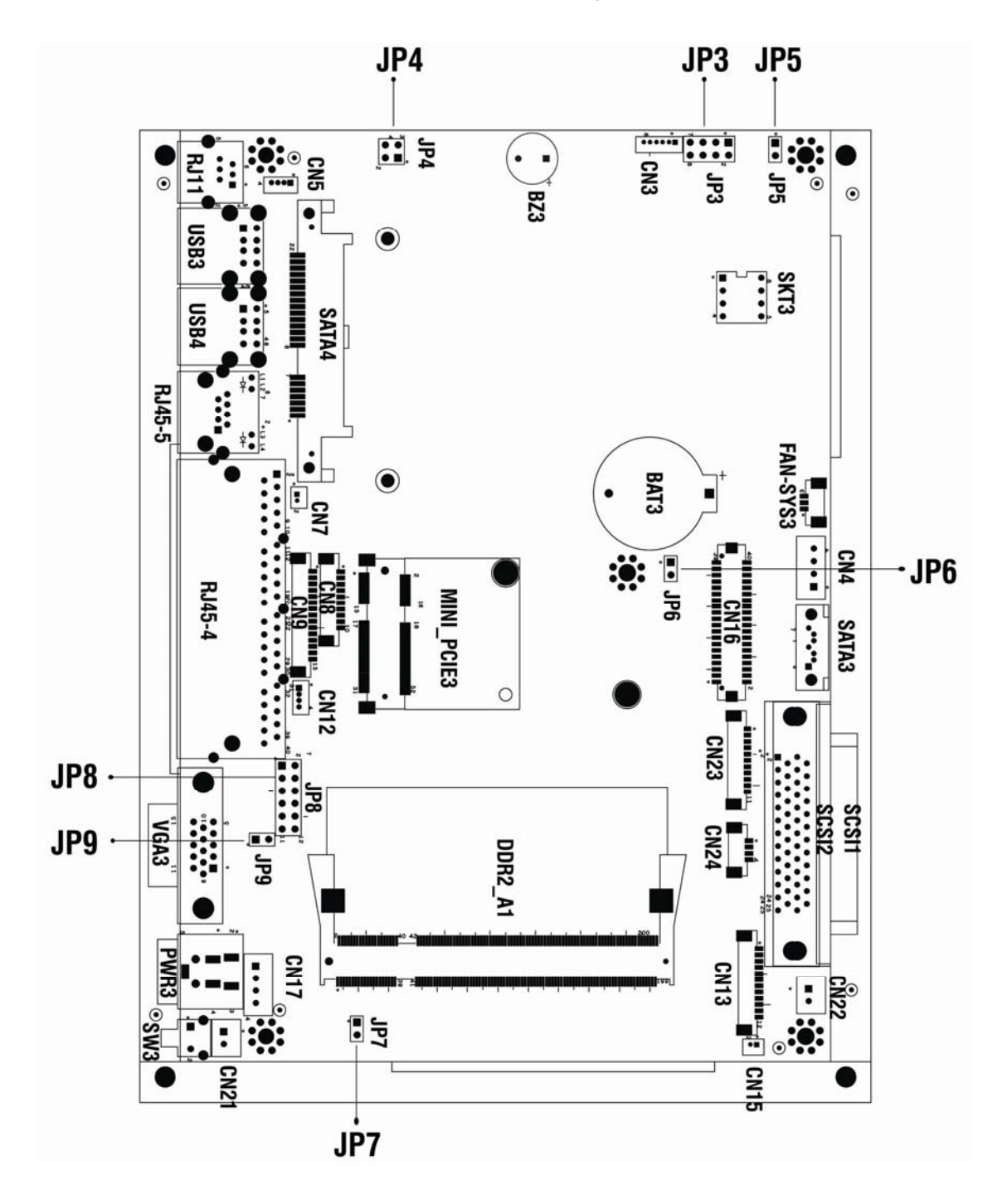

# **6-2 Connectors Description**

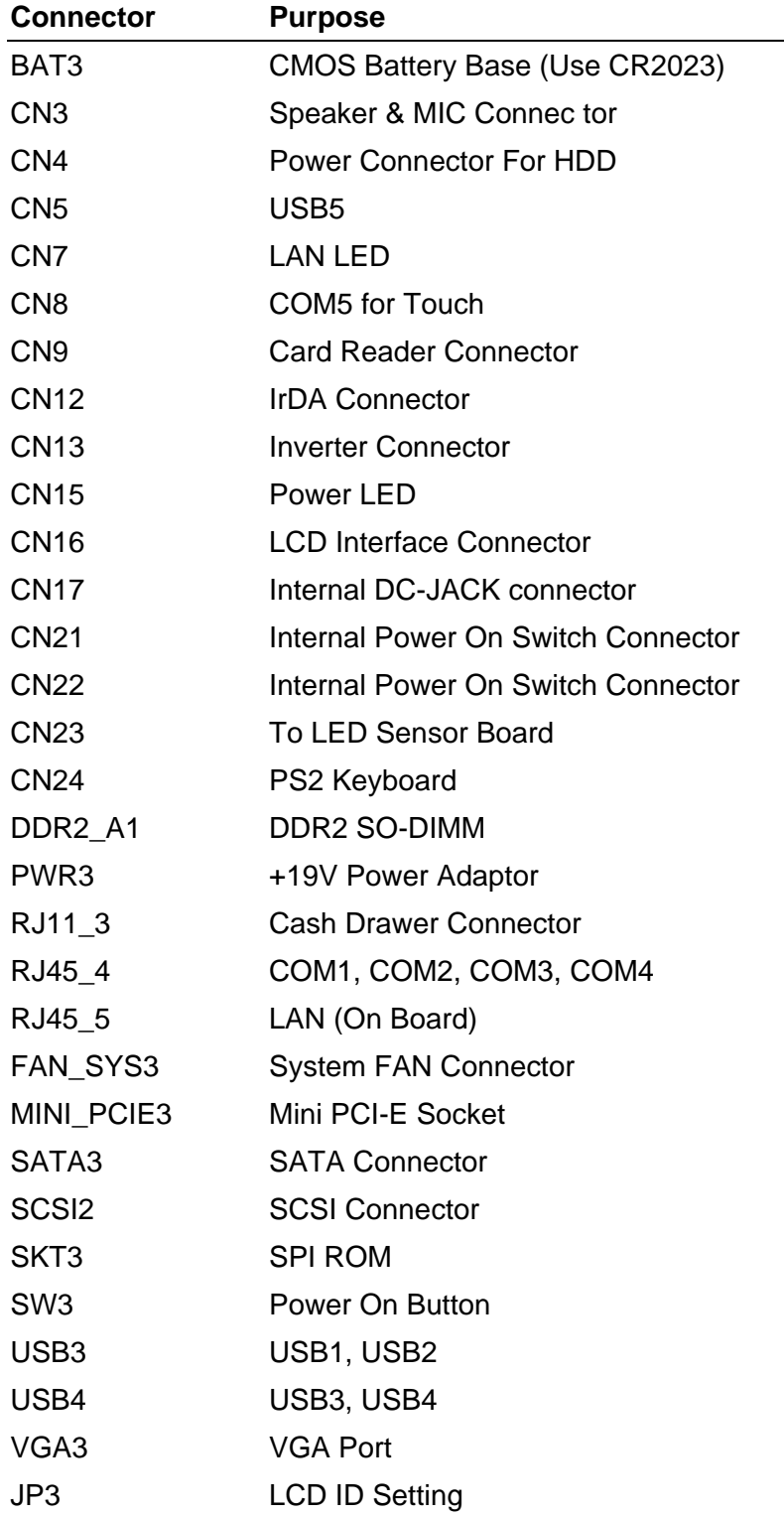

# **6-3 Jumper Settings**

### **6-3-1 Cash Drawer Power Settings: JP4**

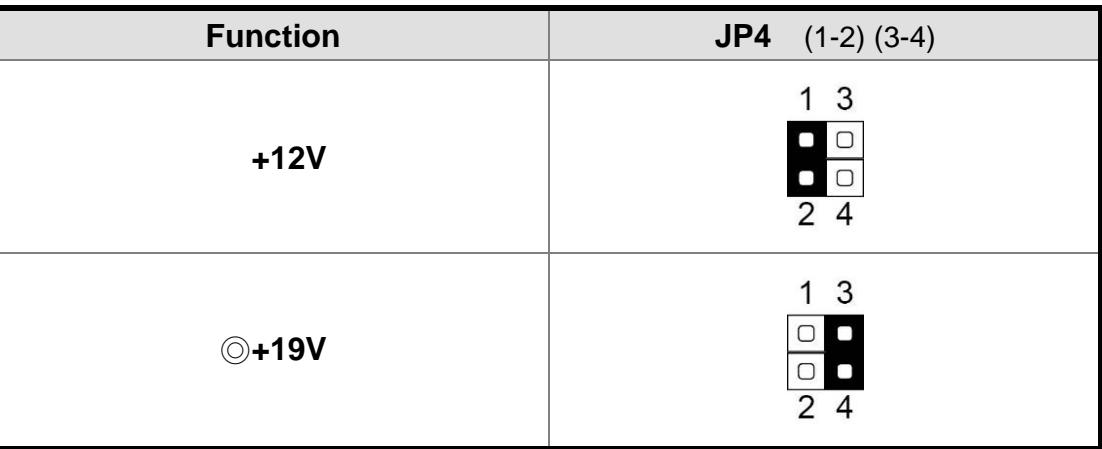

### **6-3-2 Power Mode Settings: JP5**

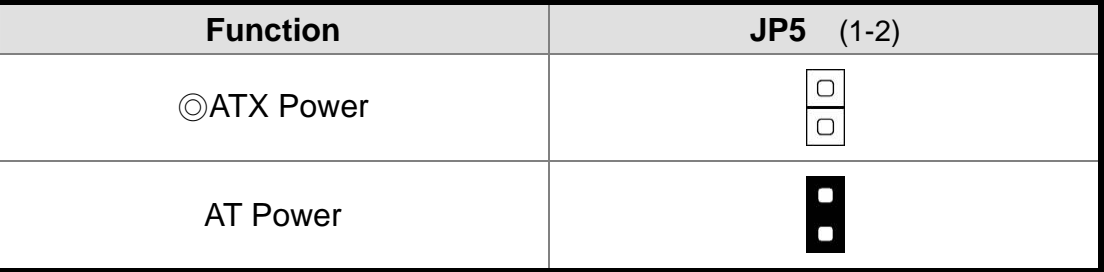

## **6-3-3 CMOS Operation Mode: JP6**

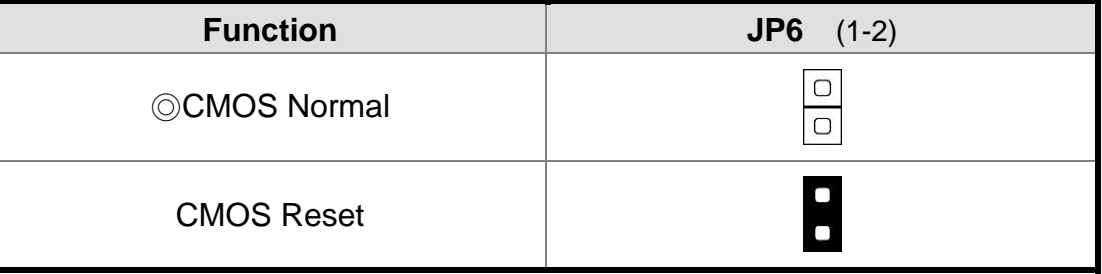

 $\circ$  = Factory default settings

## **6-3-4 System Reset Settings: JP7**

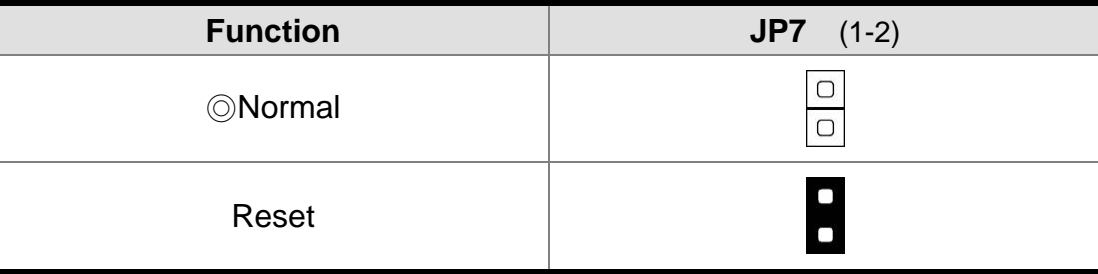

## **6-3-5 COM3 & COM4 Power Settings: JP8**

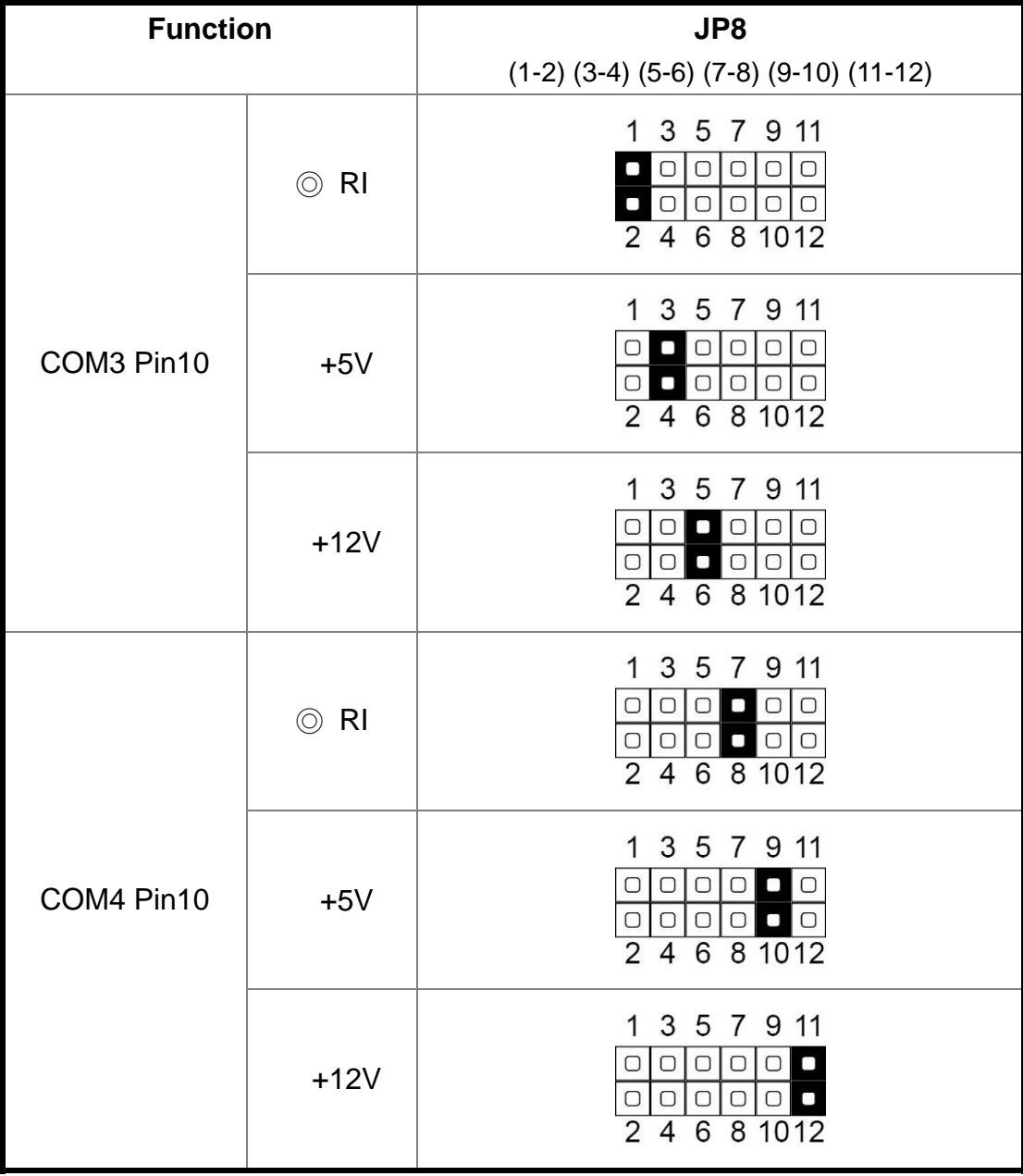

 $\circledcirc$  = Factory default settings

## **6-3-6 VGA Power Settings: JP9**

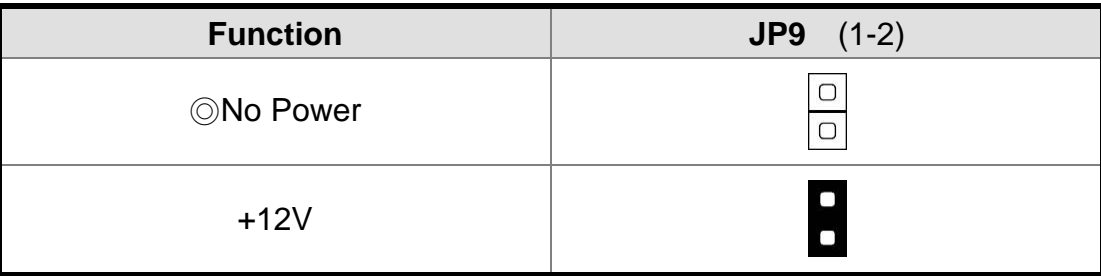

## **6-3-7 Boot Display Device Settings: JP3**

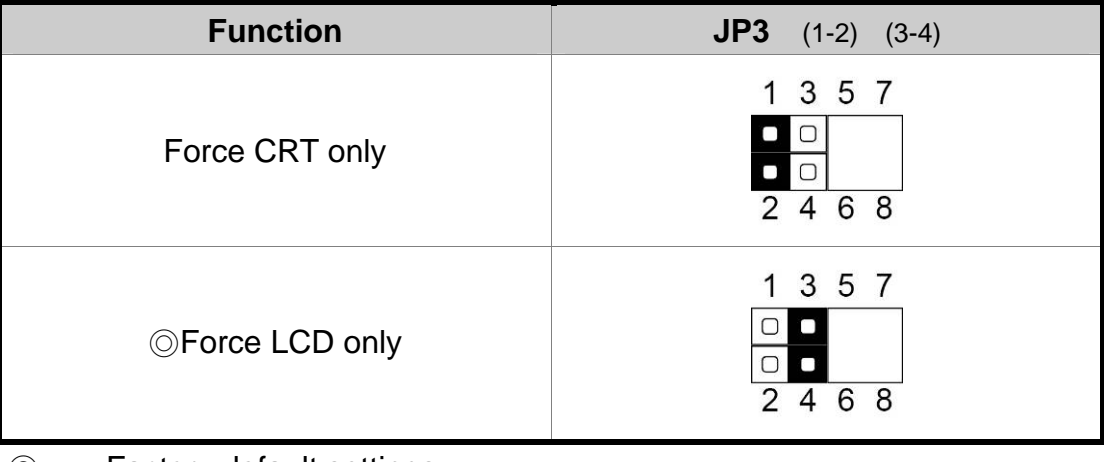

 $\odot$  = Factory default settings

## **6-3-8 LCD ID Settings for LVDS Panel:**

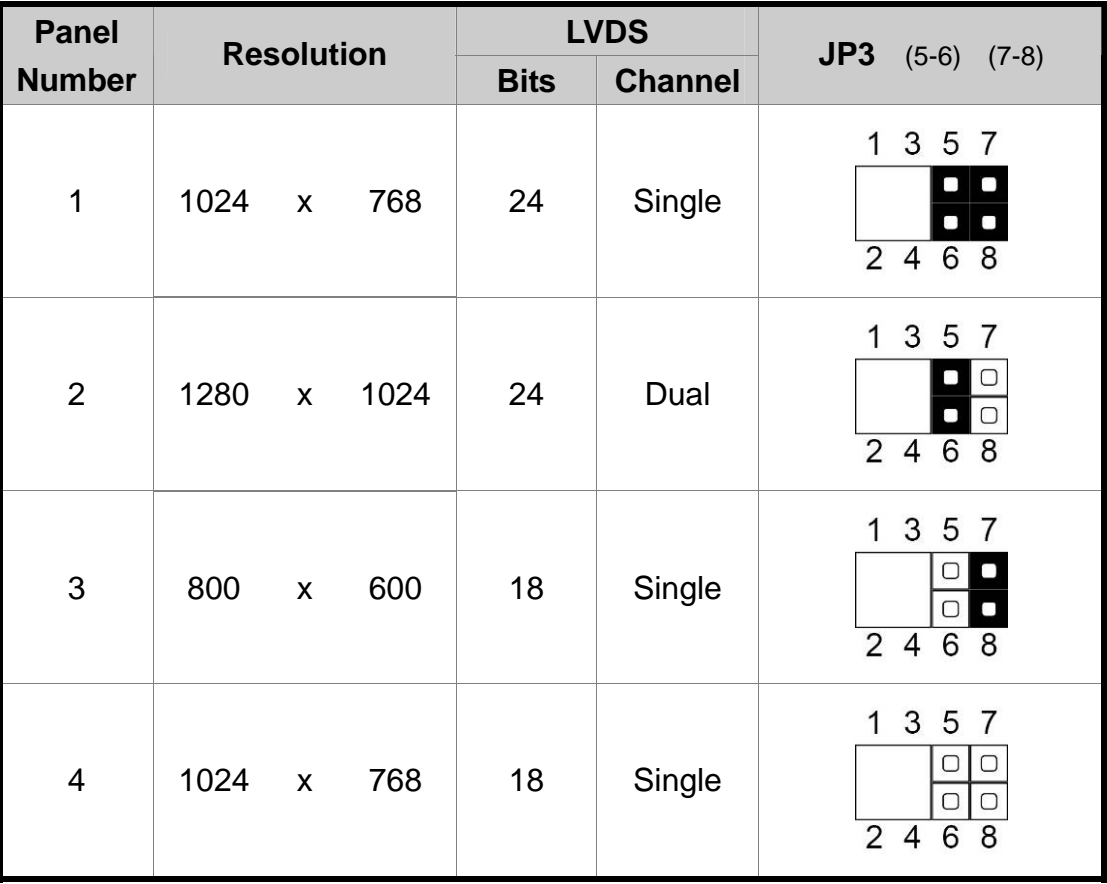

 $\circledcirc$  = Factory default settings

Note:

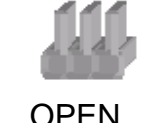

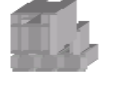

 $\blacksquare$ 

OPEN SHORT

 $\begin{bmatrix} 0 \\ 0 \end{bmatrix}$ 

# 7 **BIOS Settings**

### **BIOS Main Menu**

When the BIOS Main Menu is displayed, the following items can be selected. Use the arrow keys to select items and the Enter key to accept and enter the sub-menu.

**Note:** The BIOS setup menus shown in this section are for reference only and may not exactly match the items of your BIOS version.

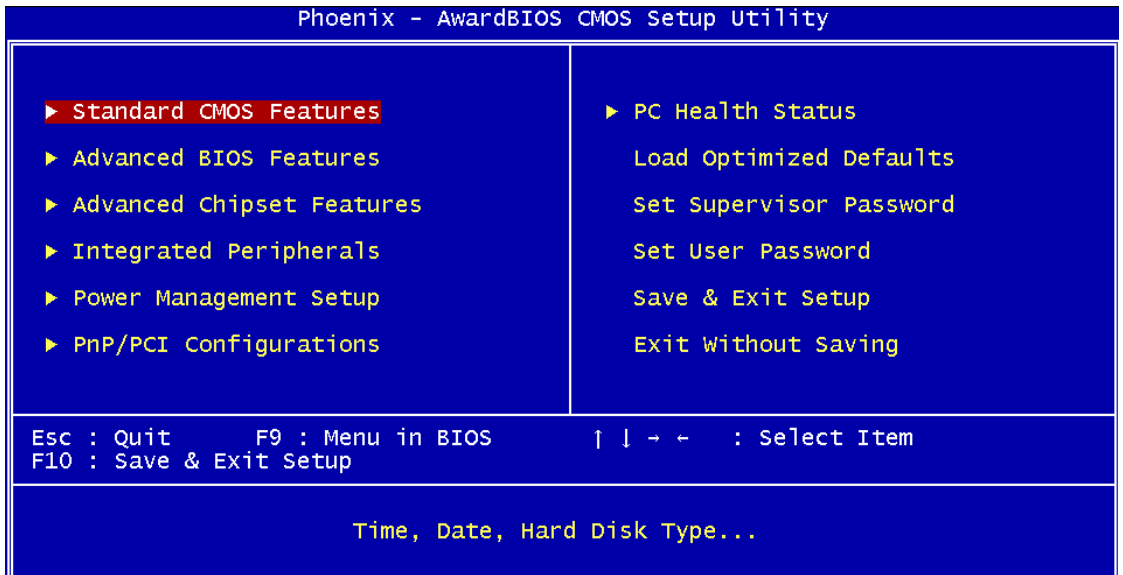

### **Standard CMOS Features**

Use this menu for basic system configuration.

### **Advanced BIOS Features**

Use this menu to set the Advanced Features available on the system.

### **Advanced Chipset Features**

Use this menu to change the values in the chipset registers and optimize the system's performance.

### **Integrated Peripherals**

Use this menu to specify your settings for integrated peripherals.

### **Power Management setup**

Use this menu to specify your settings for power management.

### **PnP/PCI Configurations**

This entry appears if your system supports Plug and Play and PCI Configuration.

### **PC health status**

Displays CPU, System Temperature, Fan Speed, and System Voltages Value.

### **Load Optimized Defaults**

Use this menu to load the BIOS default values, i.e., factory settings for optimal performance system operations. While Award has designed the custom BIOS to maximize performance, the factory has the option to change these defaults to meet their needs.

### **Set Supervisor Password**

Enables you to change, set, or disable the supervisor or user password.

### **Set Password**

Change, set, or disable the password. It allows you to limit access to the system and to the setup, or just to the setup.

### **Save & exit setup**

Save CMOS value changes to CMOS and exits setup.

### **Exit without saving**

Ignores all CMOS value changes and exits setup.

# **Appendix**

### **Drivers Installation:**

The shipping package includes a Driver CD. You can find every individual driver and utility that enables you to install the drivers in the Driver CD.

Please insert the Driver CD into the drive and double click on the "index.htm" to pick up the models. You can refer to the drivers installation guide for each driver in the "Driver/Manual List".